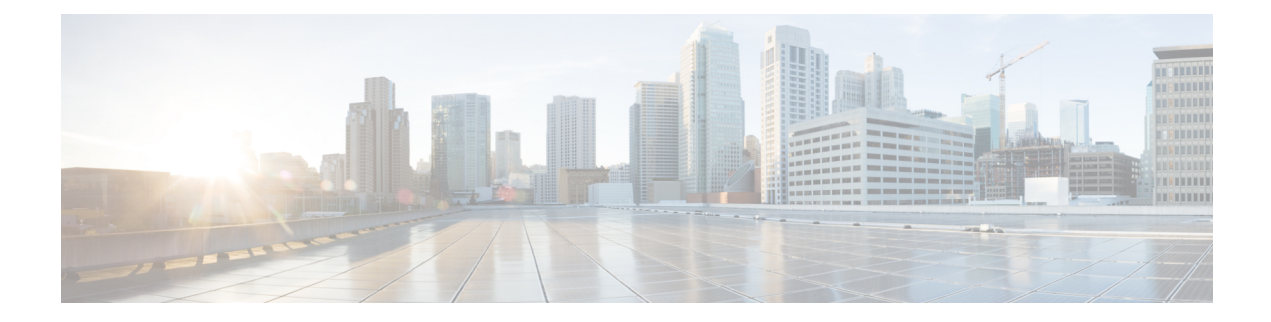

# **Firewall High-Speed Logging**

The Firewall High-Speed Logging feature supports the high-speed logging (HSL) of firewall messages by using NetFlow Version 9 as the export format.

This module describes how to configure HSL for zone-based policy firewalls.

- Finding Feature [Information,](#page-0-0) on page 1
- Information About Firewall [High-Speed](#page-0-1) Logging, on page 1
- How to Configure Firewall [High-Speed](#page-19-0) Logging, on page 20
- [Configuration](#page-22-0) Examples for Firewall High-Speed Logging, on page 23

# <span id="page-0-0"></span>**Finding Feature Information**

Your software release may not support all the features documented in this module. For the latest caveats and feature information, see Bug [Search](https://tools.cisco.com/bugsearch/search) Tool and the release notes for your platform and software release. To find information about the features documented in this module, and to see a list of the releases in which each feature is supported, see the feature information table.

Use Cisco Feature Navigator to find information about platform support and Cisco software image support. To access Cisco Feature Navigator, go to [www.cisco.com/go/cfn.](http://www.cisco.com/go/cfn) An account on Cisco.com is not required.

# <span id="page-0-1"></span>**Information About Firewall High-Speed Logging**

### **Firewall High-Speed Logging Overview**

Zone-based firewalls support high-speed logging (HSL). When HSL is configured, a firewall provides a log of packetsthat flow through routing devices(similar to the NetFlow Version 9 records) to an external collector. Records are sent when sessions are created and destroyed. Session records contain the full 5-tuple information (the source IP address, destination IP address, source port, destination port, and protocol). A tuple is an ordered list of elements.

HSL allows a firewall to log records with minimum impact to packet processing. The firewall uses buffered mode for HSL. In buffered mode, a firewall logs records directly to the high-speed logger buffer, and exports of packets separately.

A firewall logs the following types of events:

- Audit—Session creation and removal notifications.
- Alert—Half-open and maximum-open TCP session notifications.
- Drop—Packet-drop notifications.
- Pass—Packet-pass (based on the configured rate limit) notifications.
- Summary—Policy-drop and pass-summary notifications.

The NetFlow collector issues the **show platform software interface F0 brief** command to map the FW\_SRC\_INTF\_ID and FW\_DST\_INTF\_ID interface IDs to the interface name.

The following sample output from the **show platform software interface F0 brief** command shows that the ID column maps the interface ID to the interface name (Name column):

Device# **show platform software interface F0 brief**

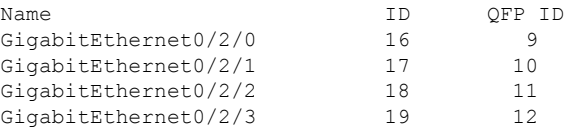

### **NetFlow Field ID Descriptions**

The following table lists NetFlow field IDs used within the firewall NetFlow templates:

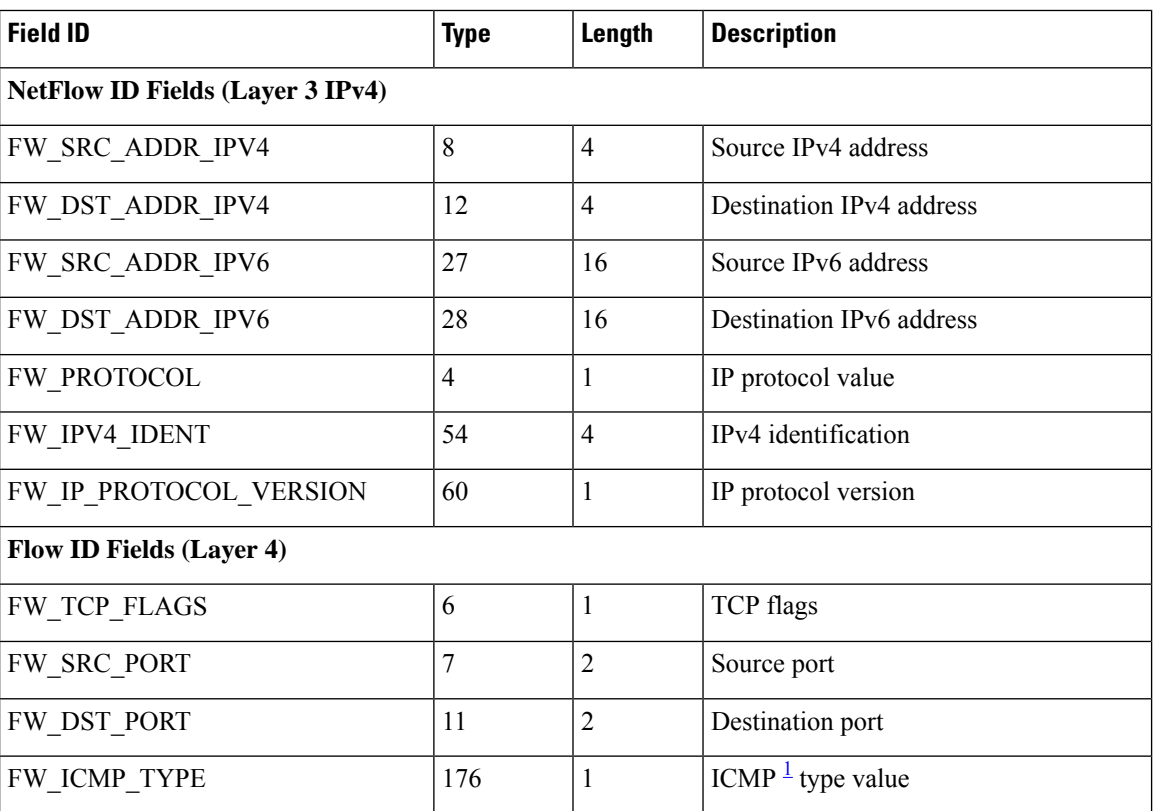

#### **Table 1: NetFlow Field IDs**

 $\mathbf{l}$ 

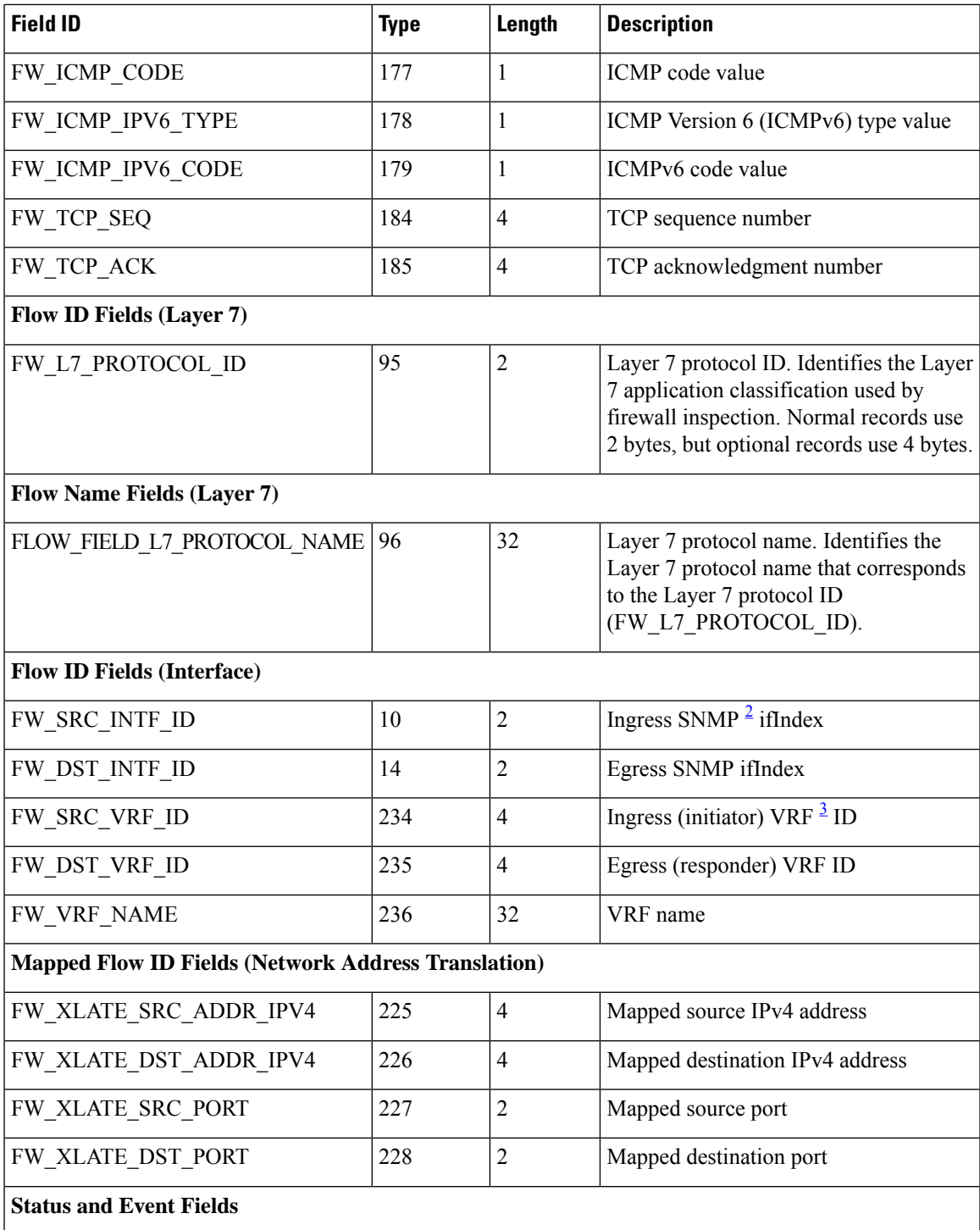

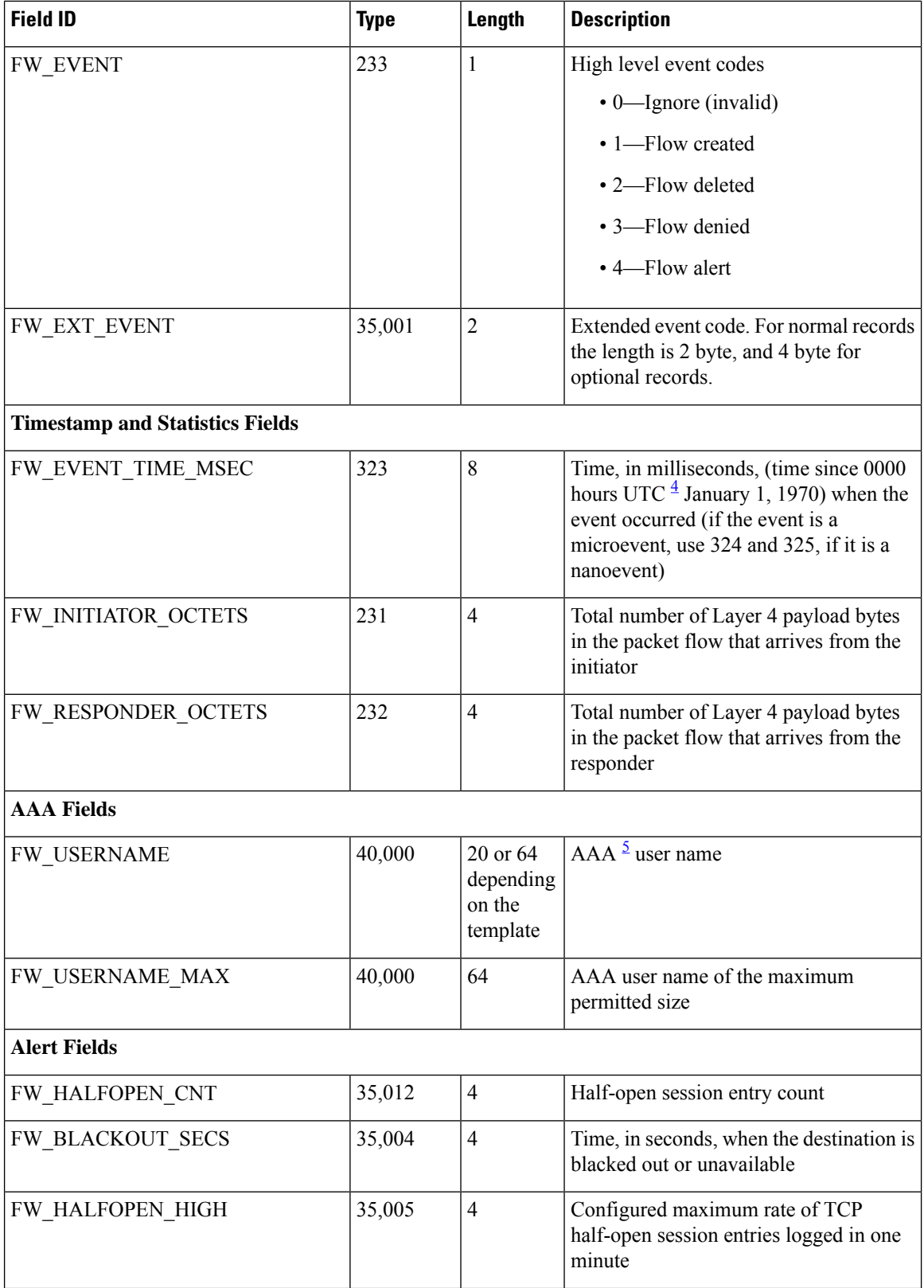

 $\mathbf{l}$ 

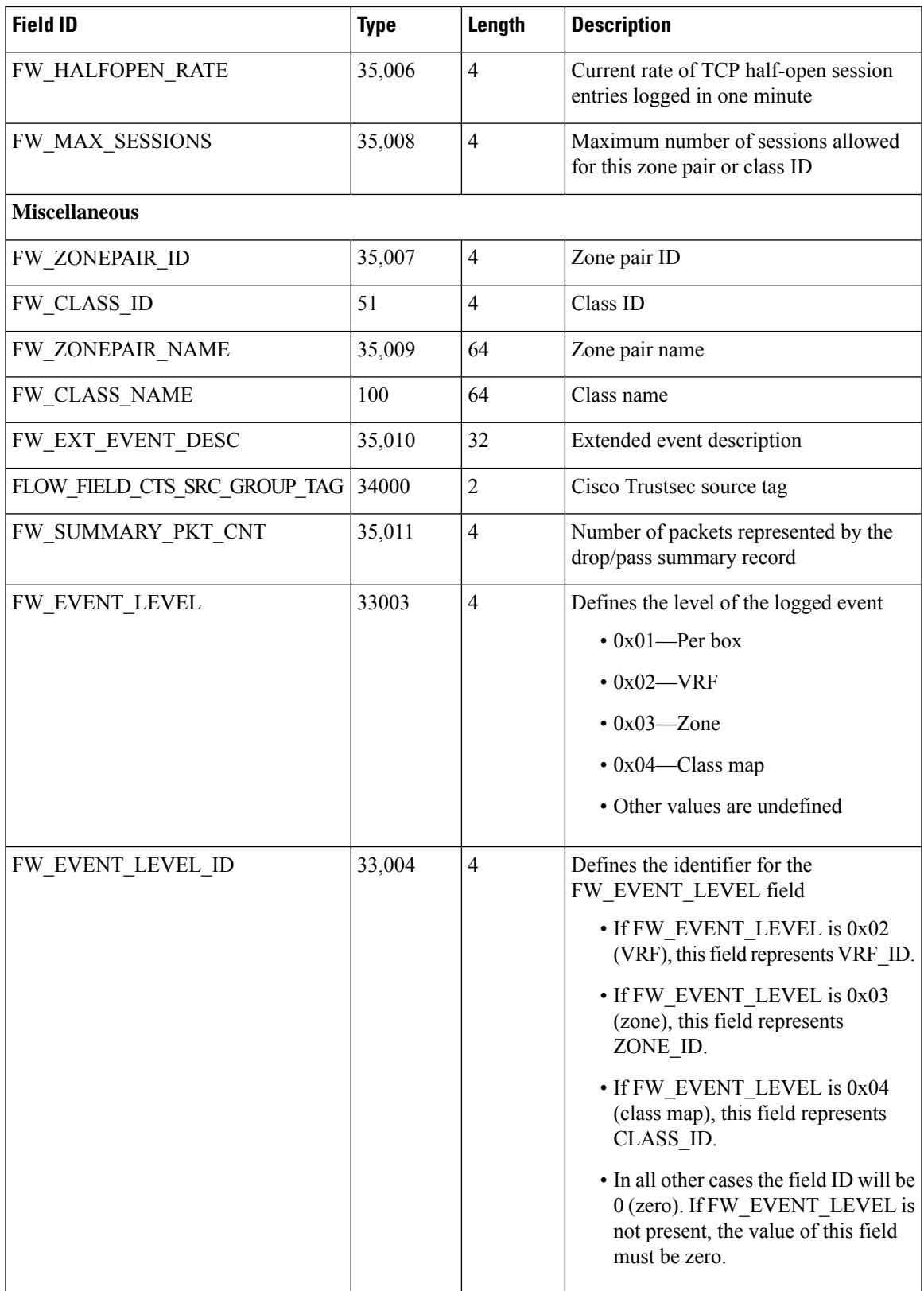

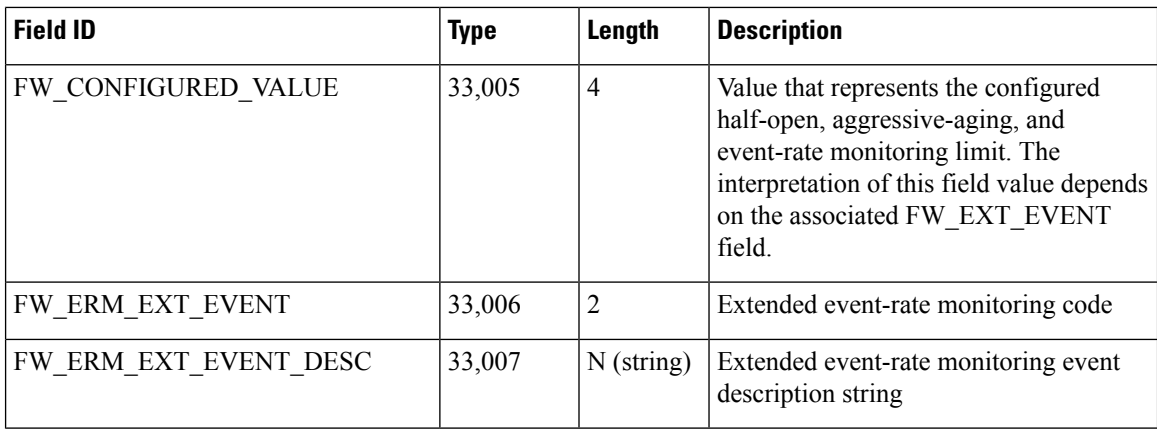

- <span id="page-5-2"></span><span id="page-5-1"></span><span id="page-5-0"></span><sup>1</sup> Internet Control Message Protocol
- <span id="page-5-3"></span><sup>2</sup> Simple Network Management Protocol
- <span id="page-5-4"></span><sup>3</sup> virtual routing and forwarding
- <sup>4</sup> Coordinated Universal Time
- <sup>5</sup> Authorization, Authorization, and Accounting

## **HSL Messages**

The following are sample syslog messages from an Cisco ASR 1000 Series Aggregation Services Router:

**Table 2: Syslog Messages and Their Templates**

| <b>Message Identifier</b> | <b>Message Description</b>                                                    | <b>HSL Template</b>    |
|---------------------------|-------------------------------------------------------------------------------|------------------------|
| FW-6-DROP PKT             | Dropping % pkt from % %CA: %u                                                 | FW TEMPLATE_DROP_V4 or |
| Type: Info                | $\Rightarrow$ %CA:%u (target:class)-(%s:%s) %s<br>% % with ip ident % % % % % | FW TEMPLATE DROP V6    |
|                           | Explanation: Packet dropped by<br>firewall inspection.                        |                        |
|                           | $\%$ s: tcp/udp/icmp/unknown prot/L7<br>prot                                  |                        |
|                           | %s:interface                                                                  |                        |
|                           | %CA:%u ip/ip6 addr: port                                                      |                        |
|                           | %s:%s: zone pair name/ class name                                             |                        |
|                           | $\%$ s "due to"                                                               |                        |
|                           | $\%$ s: fw ext event name                                                     |                        |
|                           | %u ip ident                                                                   |                        |
|                           | %s: if tcp, tcp seq/ack number and tcp<br>flags                               |                        |
|                           | $\%$ s: username                                                              |                        |

I

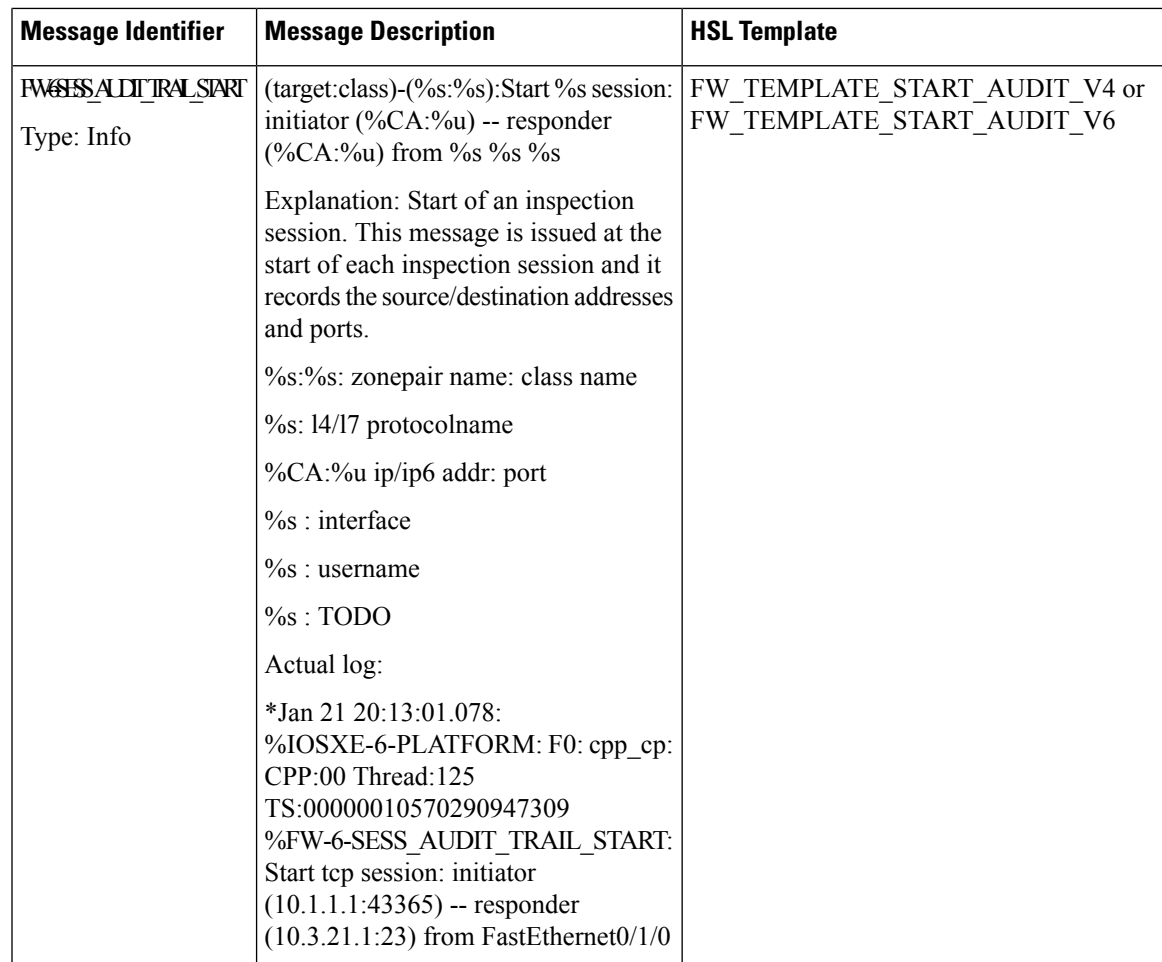

I

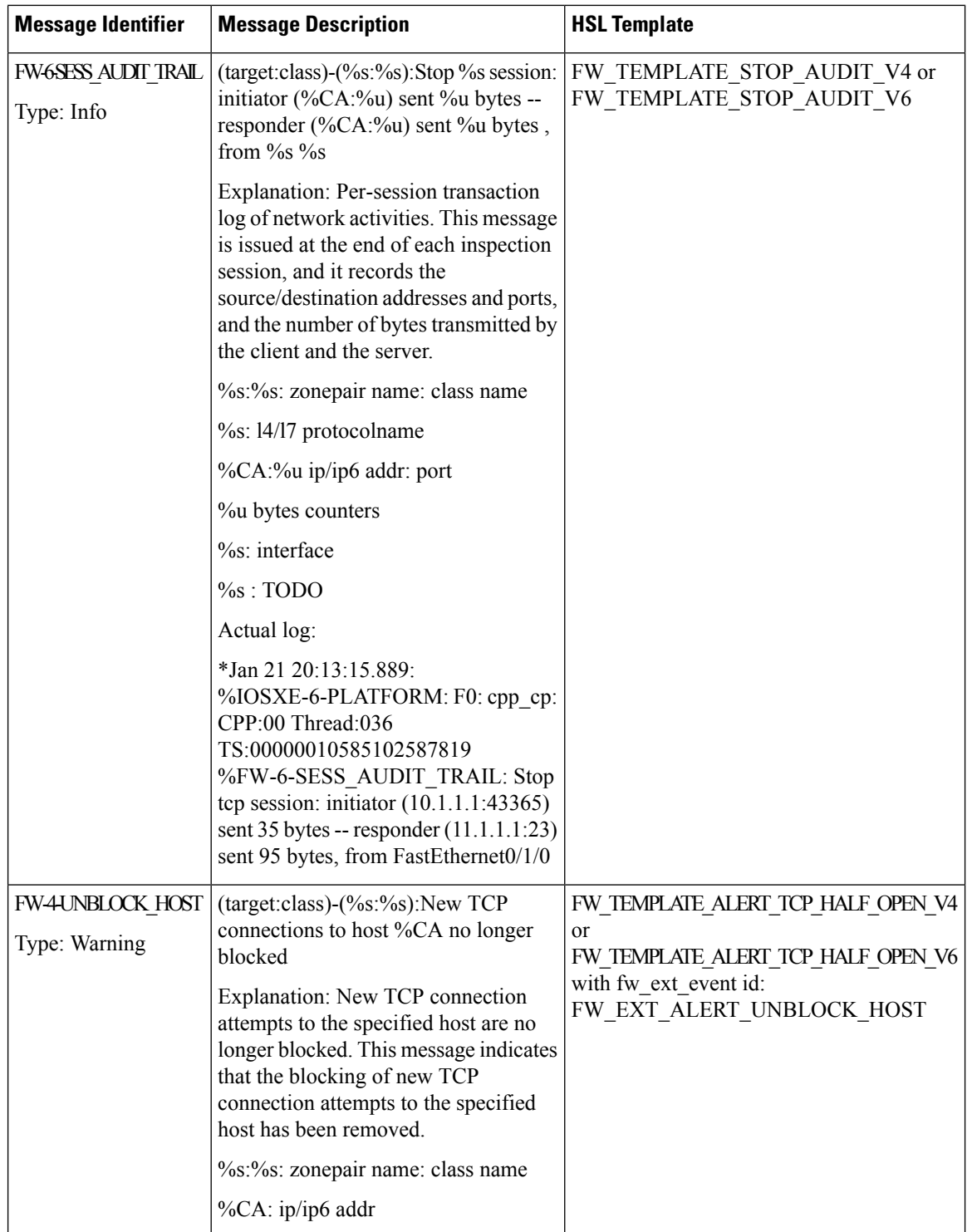

 $\mathbf{l}$ 

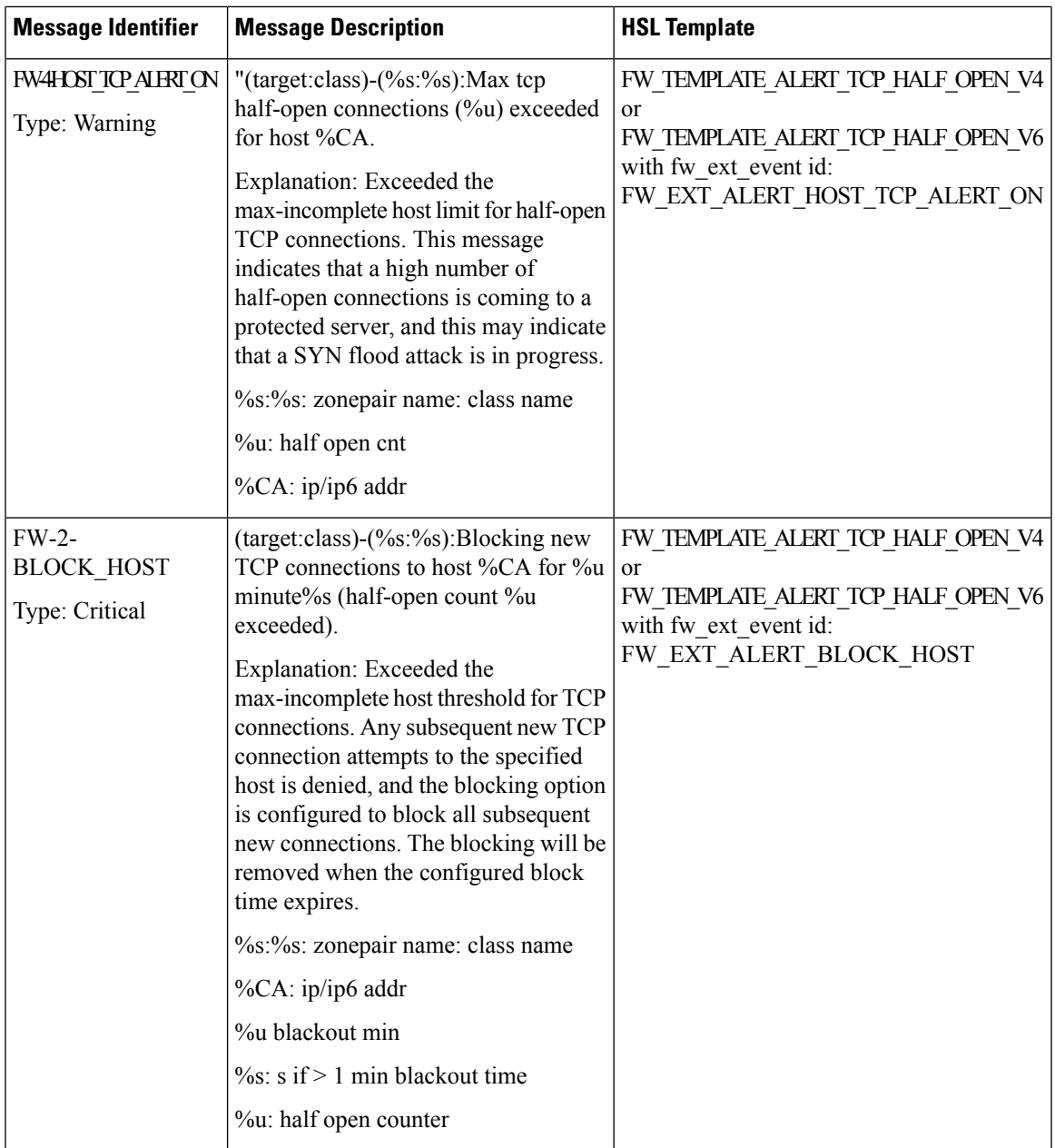

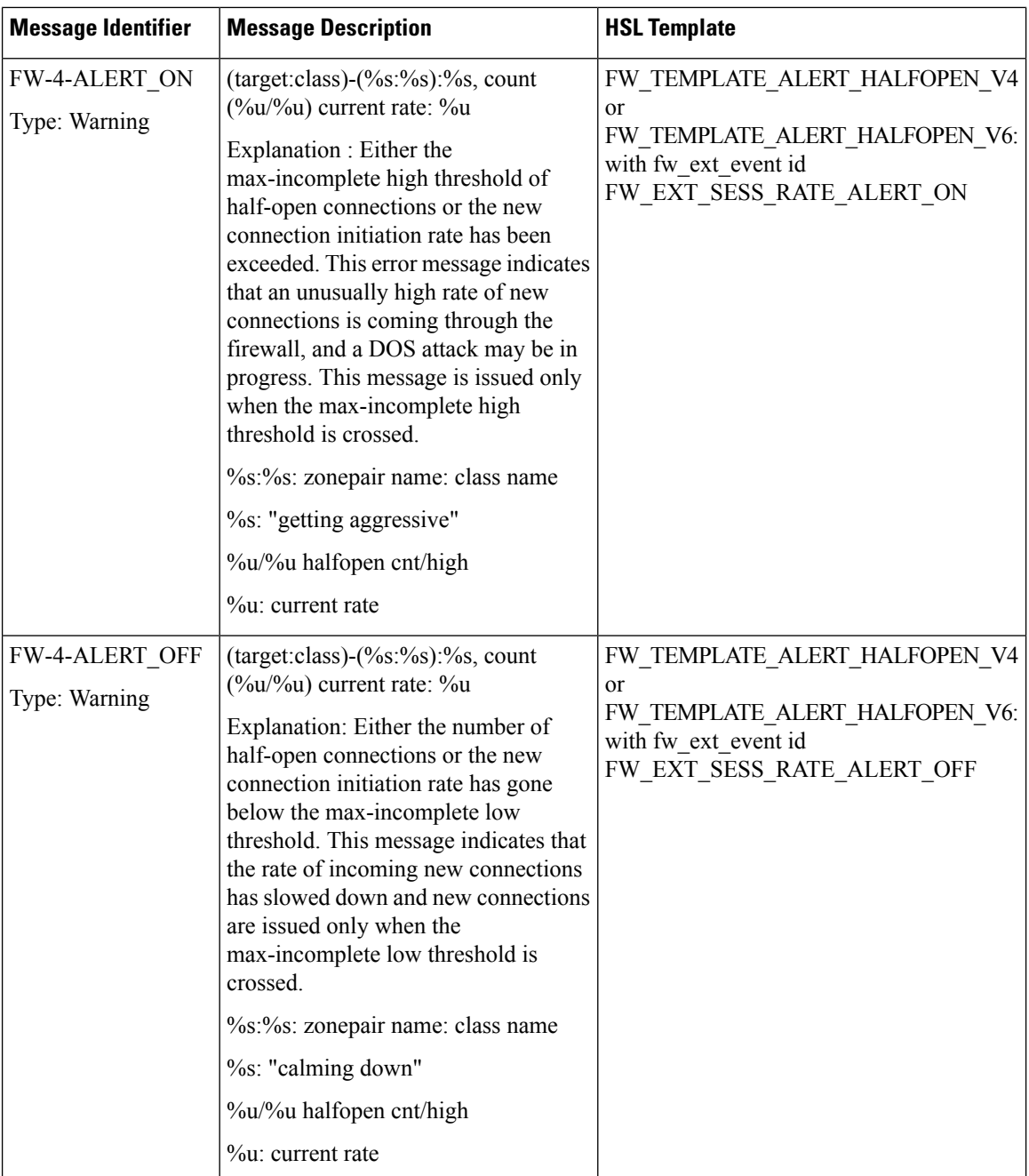

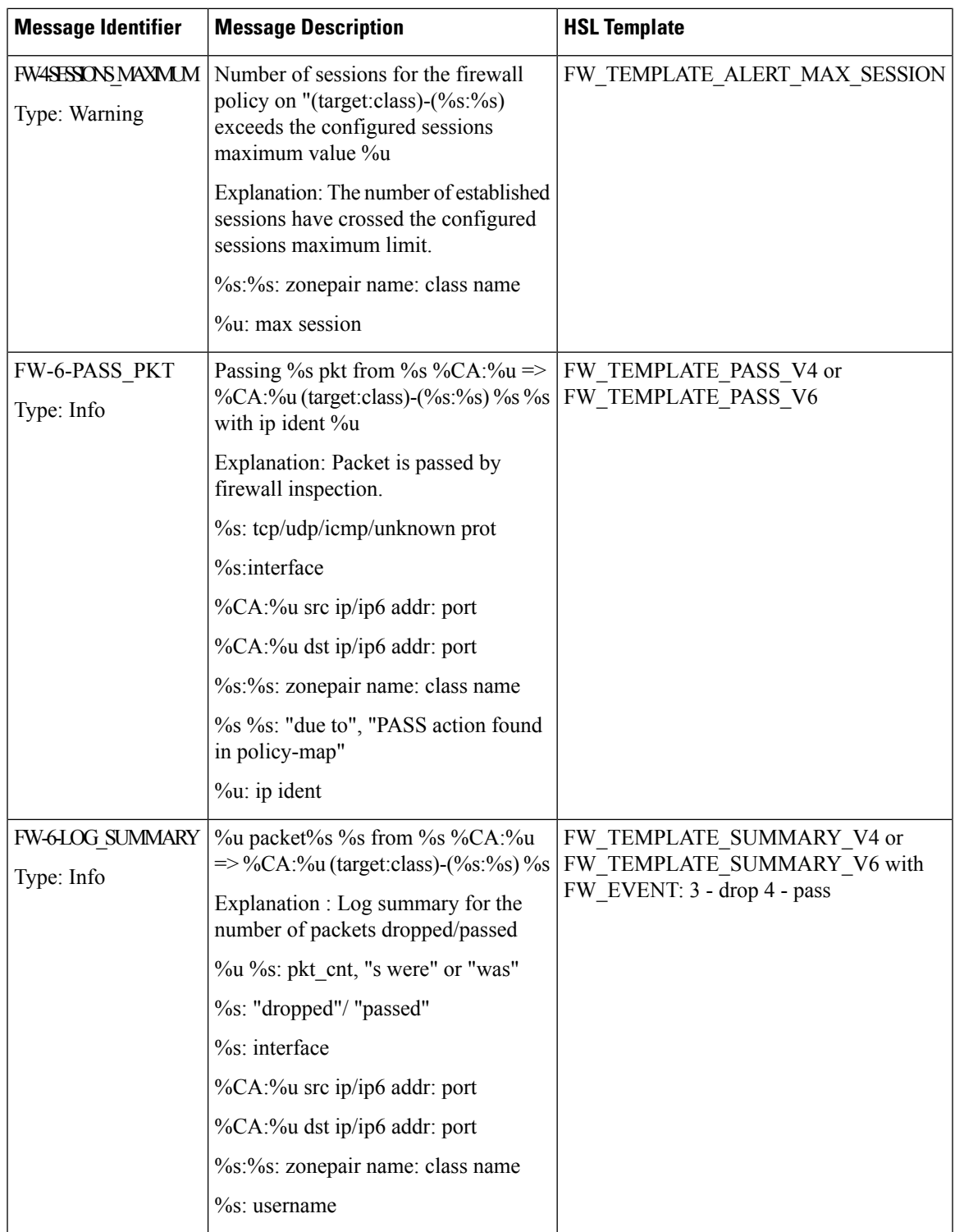

## **Firewall Extended Events**

The event name of the firewall extended event maps the firewall extended event value to an event ID. Use the event name option record to obtain the mapping between an event value and an event ID.

Extended events are not part of standard firewall events (inspect, pass, or drop).

The following table describes the firewall extended events applicable prior to Cisco IOS XE Release 3.9S.

Table 3: Firewall Extended Events and Event Descriptions for Releases earlier than Cisco IOS XE Release 3.9S

| <b>Value</b>     | <b>Event ID</b>                | <b>Description</b>                                                                                                    |
|------------------|--------------------------------|----------------------------------------------------------------------------------------------------|
| $\boldsymbol{0}$ | FW EXT LOG NONE                | No specific extended event.                                                                                                    |
| $\mathbf{1}$     | FW_EXT_ALERT_UNBLOCK_HOST      | New TCP connection attempts to the specified<br>host are no longer blocked.                                                                                                    |
| $\overline{2}$   | FW EXT ALERT HOST TCP ALERT ON | Maximum incomplete host limit for half-open<br>TCP connections are exceeded.                                                                                                    |
| $\overline{3}$   | FW_EXT_ALERT_BLOCK_HOST        | All subsequent new TCP connection attempts<br>to the specified host are denied because the<br>maximum incomplete host threshold of<br>half-open TCP connections is exceeded, and<br>the blocking option is configured to block<br>subsequent new connections. |
| $\overline{4}$   | FW_EXT_SESS_RATE_ALERT_ON      | Maximum incomplete high threshold of<br>half-open connections is exceeded, or the new<br>connection initiation rate is exceeded.                                                                                                    |
| 5                | FW_EXT_SESS_RATE_ALERT_OFF     | Number of half-open TCP connections is<br>below the maximum incomplete low<br>threshold, or the new connection initiation<br>rate has gone below the maximum incomplete<br>low threshold.                                                                     |
| 6                | FW EXT RESET                   | Reset connection.                                                                                                    |
| $\tau$           | FW EXT DROP                    | Drop connection.                                                                                                    |
| 10               | FW EXT L4 NO NEW SESSION       | No new session is allowed.                                                                                                    |
| 12               | FW EXT L4 INVALID SEG          | Invalid TCP segment.                                                                                                    |
| 13               | FW EXT L4 INVALID SEQ          | Invalid TCP sequence number.                                                                                                    |
| 14               | FW EXT L4 INVALID ACK          | Invalid TCP acknowledgment (ACK).                                                                                                    |
| 15               | FW_EXT_L4_INVALID_FLAGS        | Invalid TCP flags.                                                                                                    |
| 16               | FW EXT L4 INVALID CHKSM        | Invalid TCP checksum.                                                                                                    |
| 18               | FW EXT L4 INVALID WINDOW SCALE | Invalid TCP window scale.                                                                                                    |

I

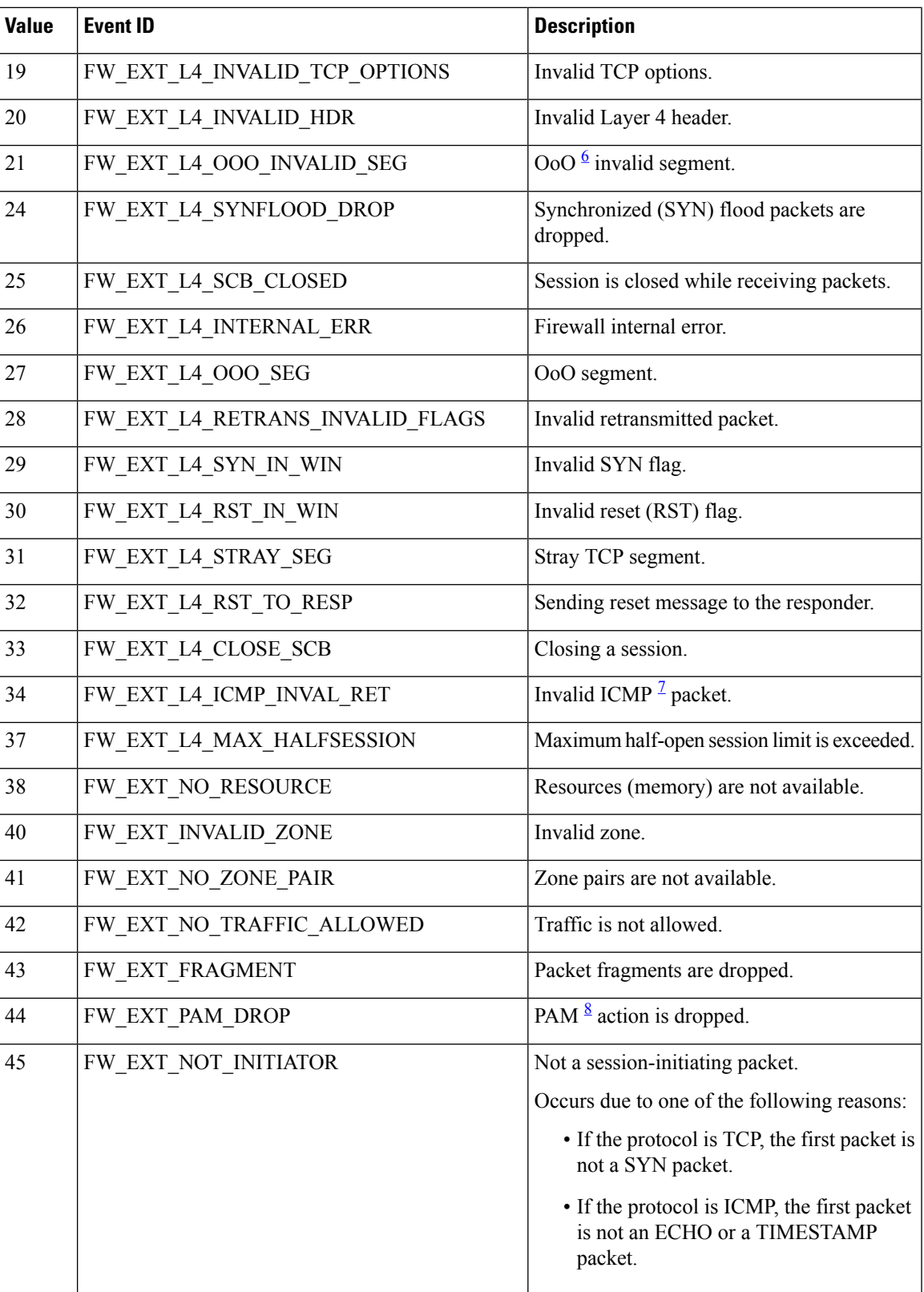

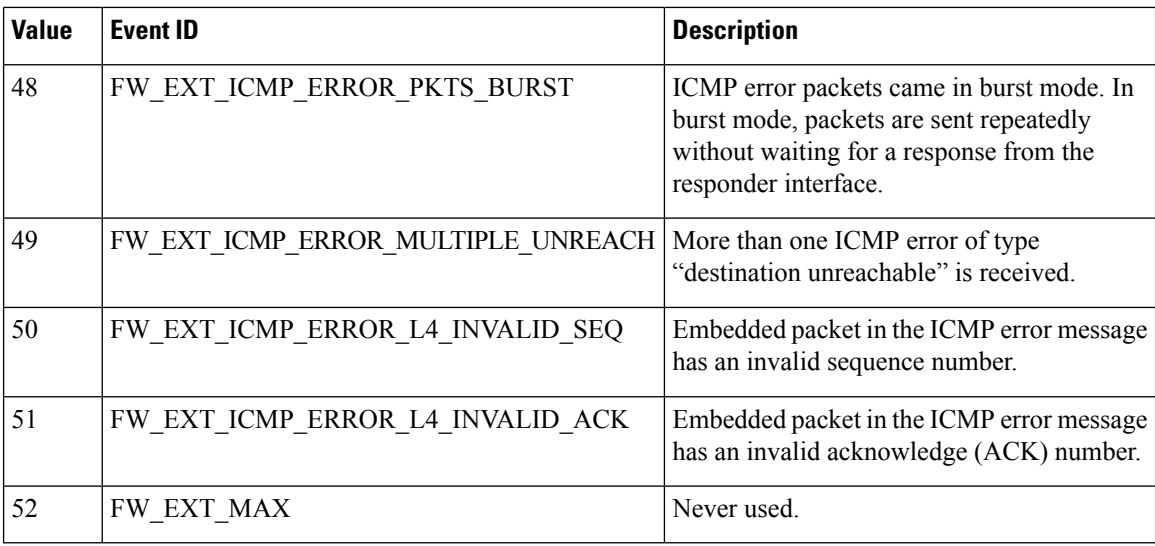

<span id="page-13-2"></span><span id="page-13-1"></span><span id="page-13-0"></span>

<sup>6</sup> Out-of-Order<br><sup>7</sup> Internet Control Message Protocol<br><sup>8</sup> Port-to-Application Mapping

The following table describes the firewall extended events from that are applicable to Cisco IOS XE Release 3.9S and later releases.

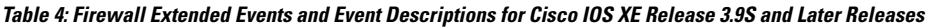

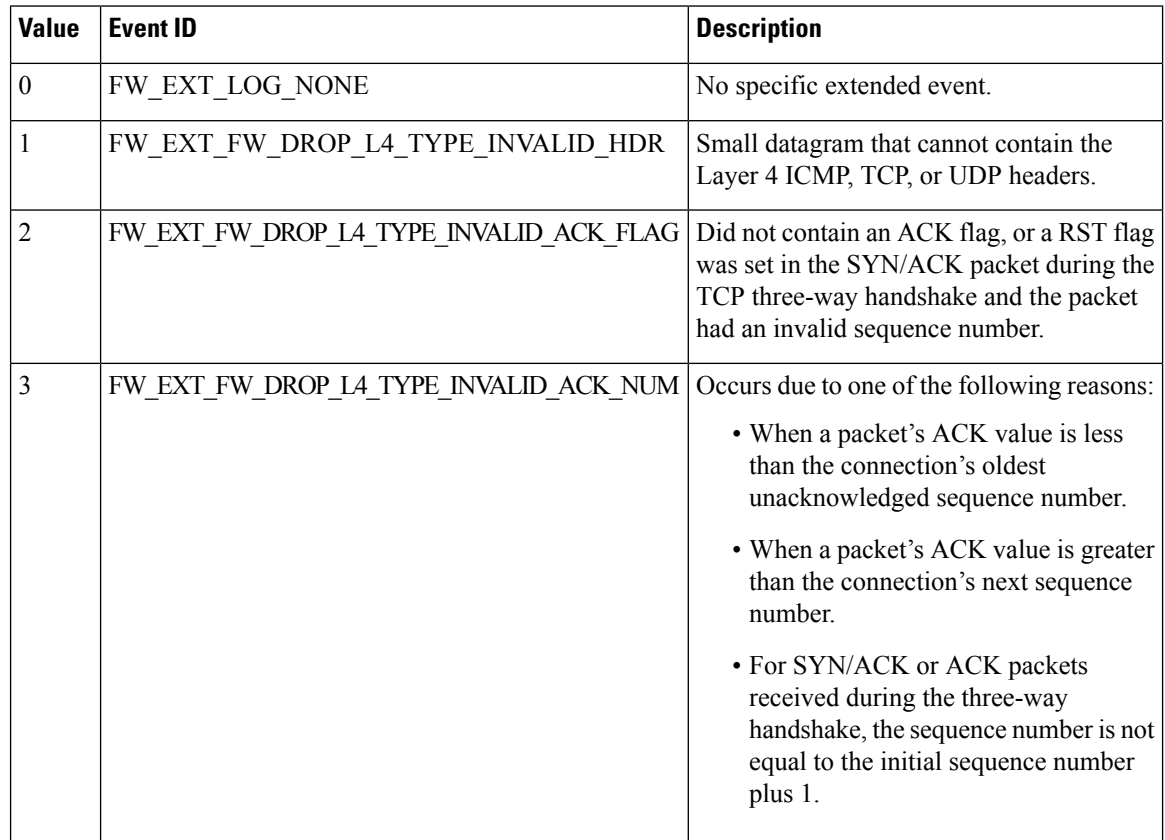

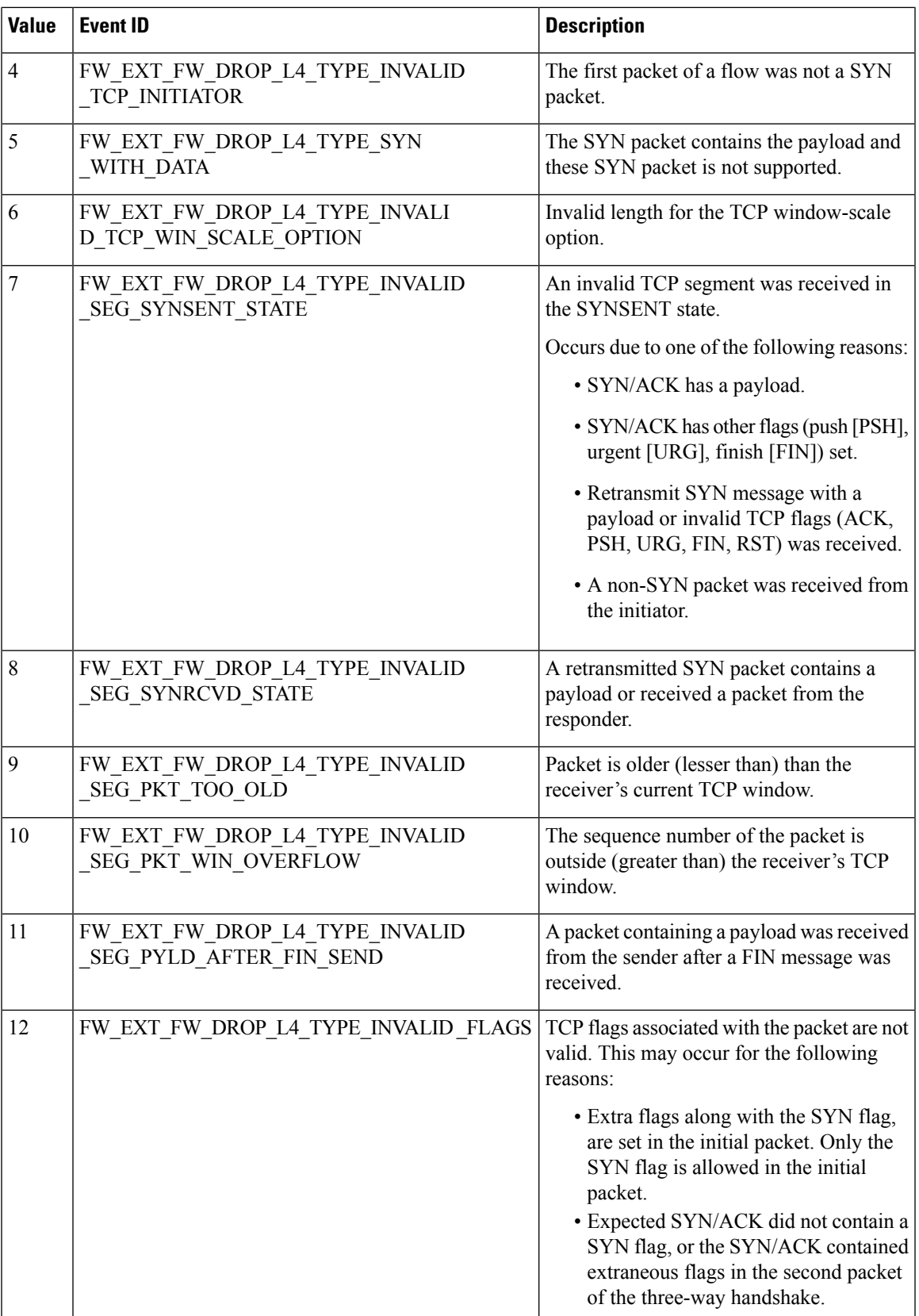

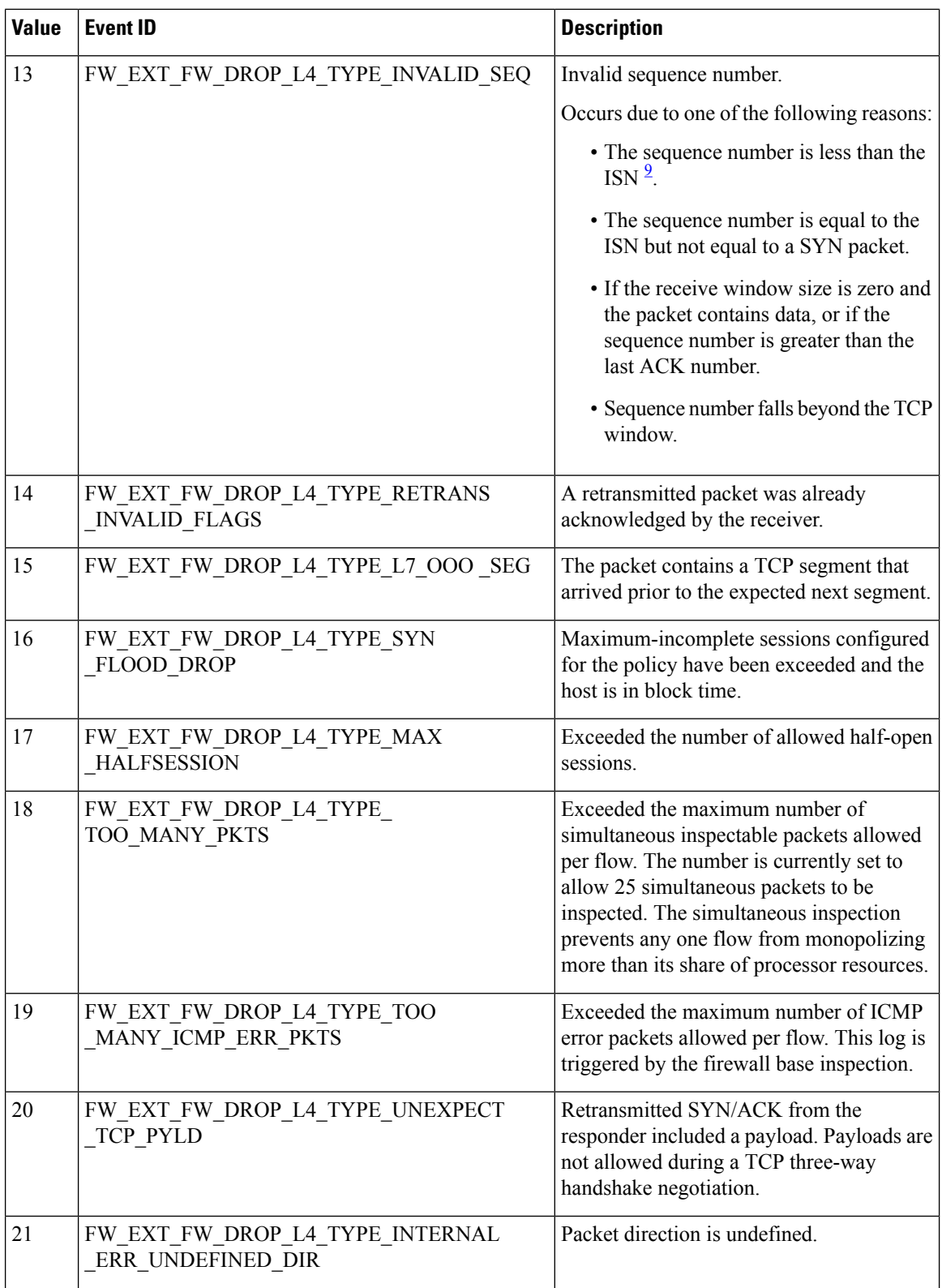

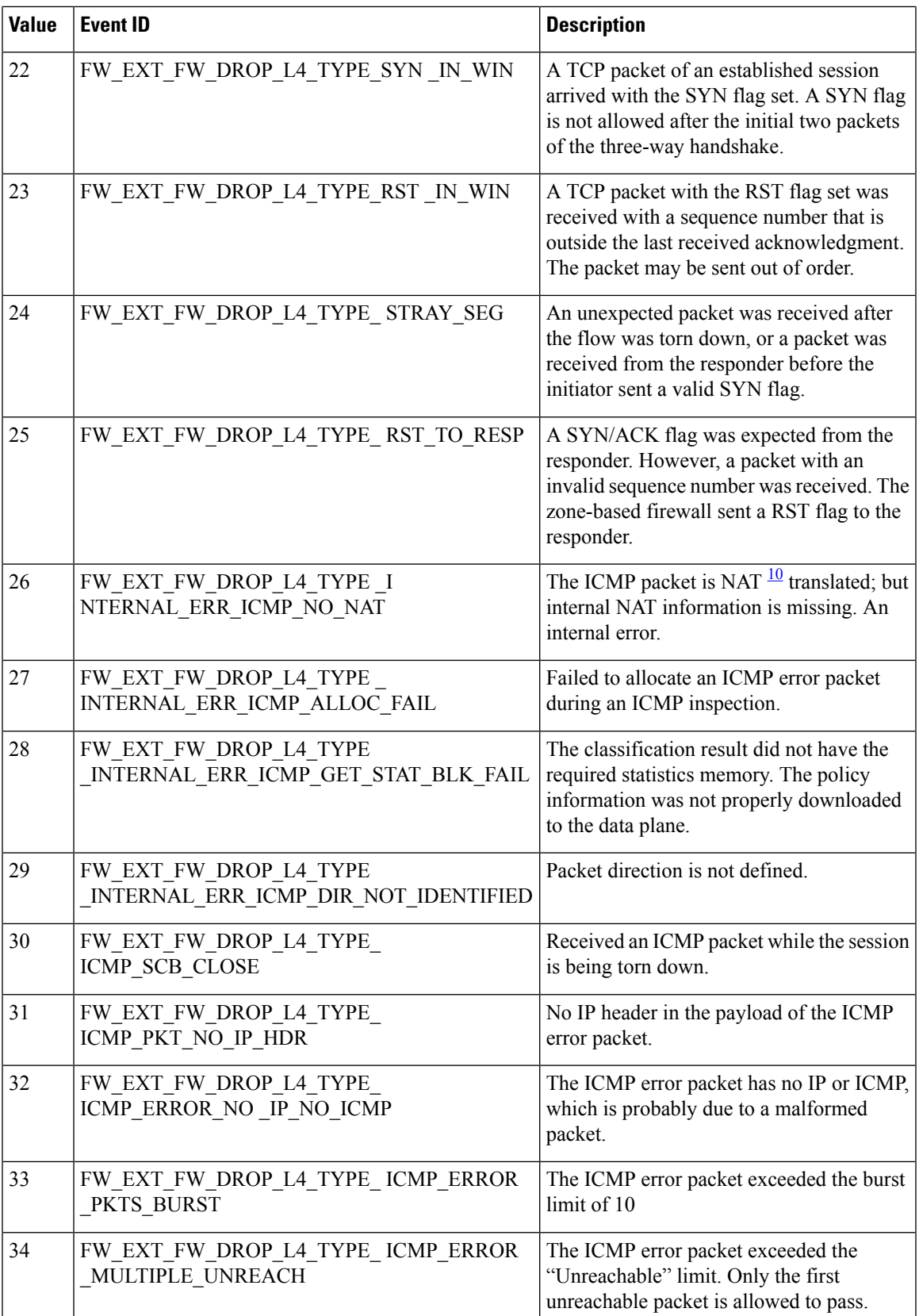

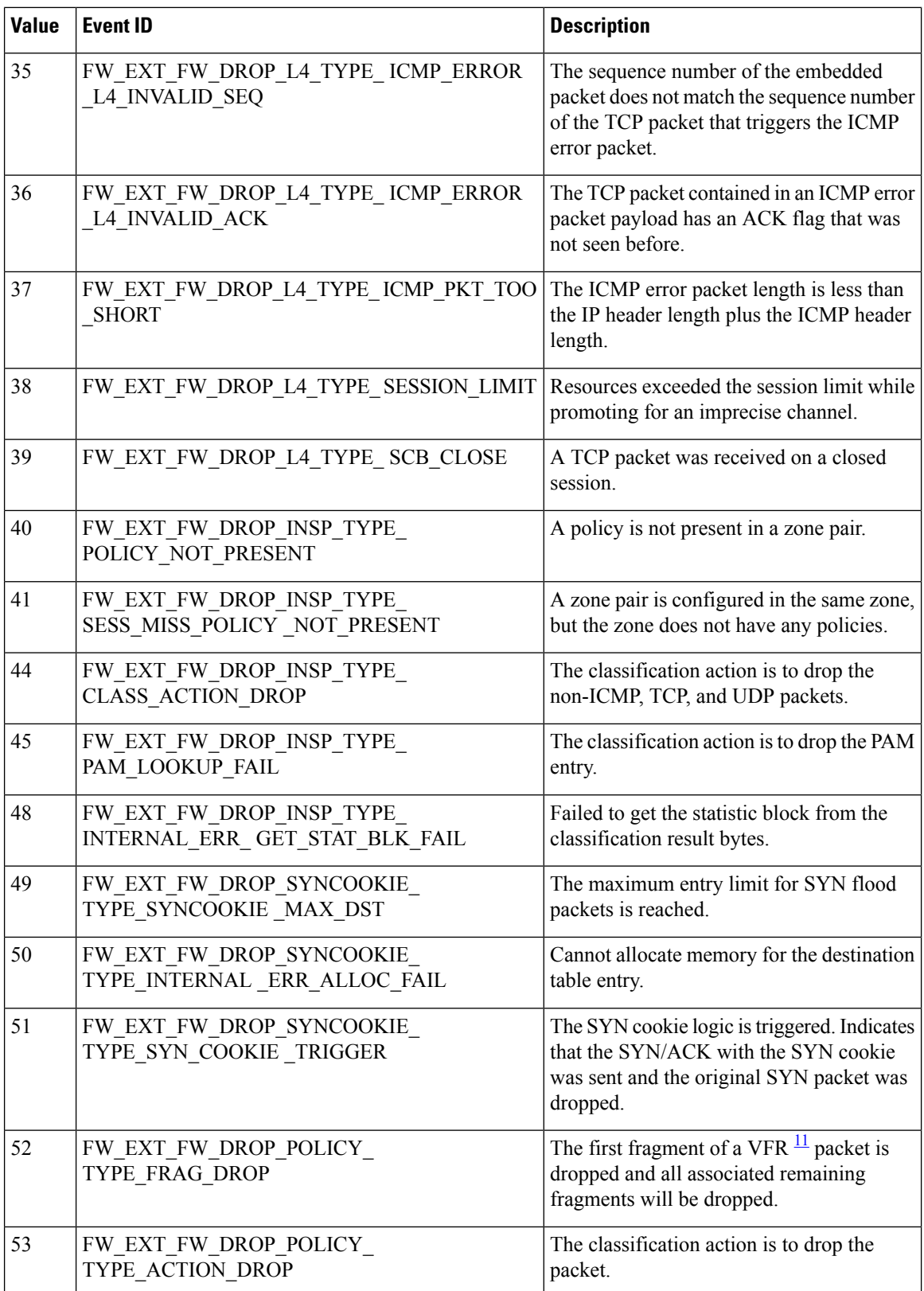

 $\mathbf{l}$ 

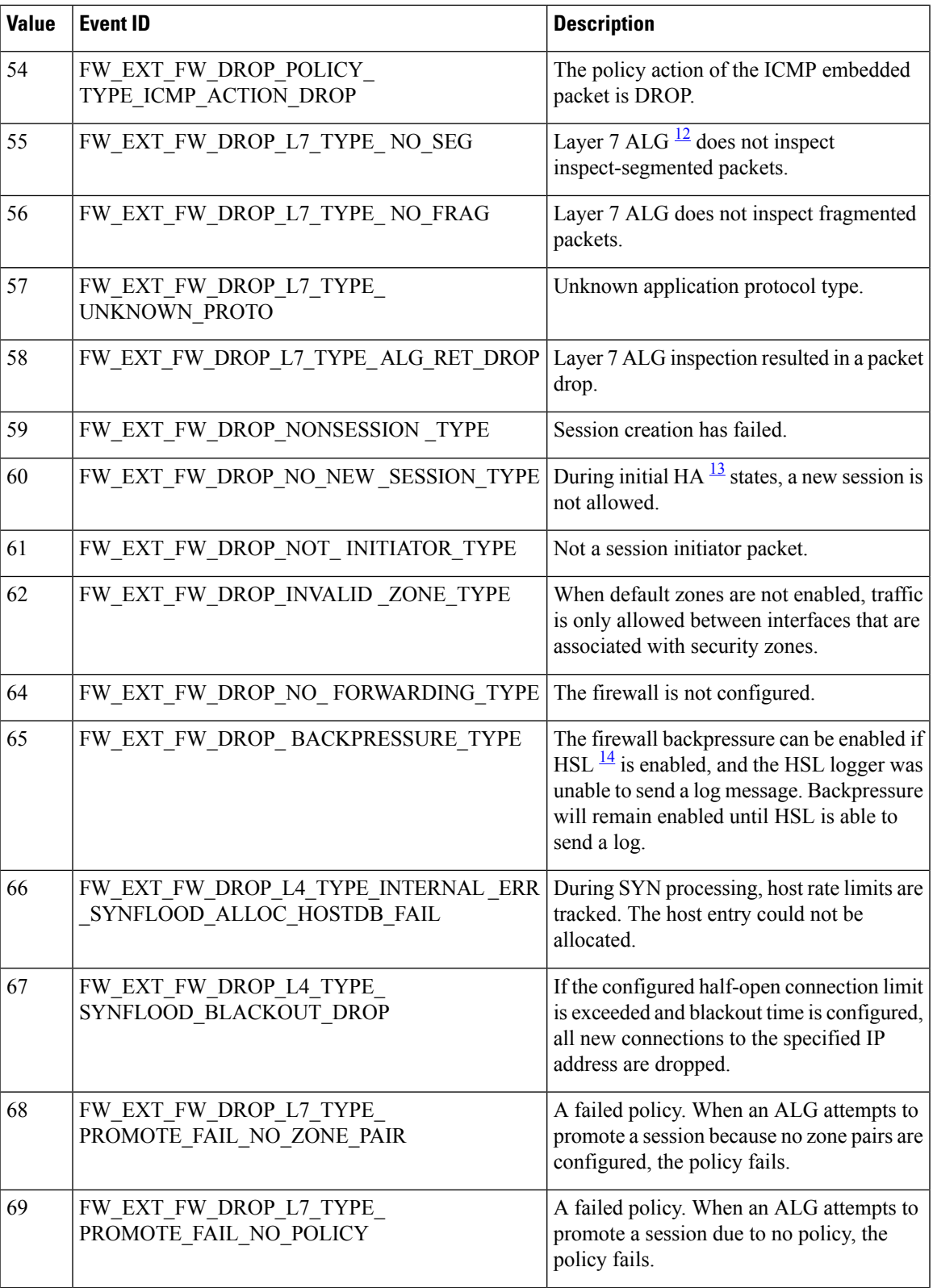

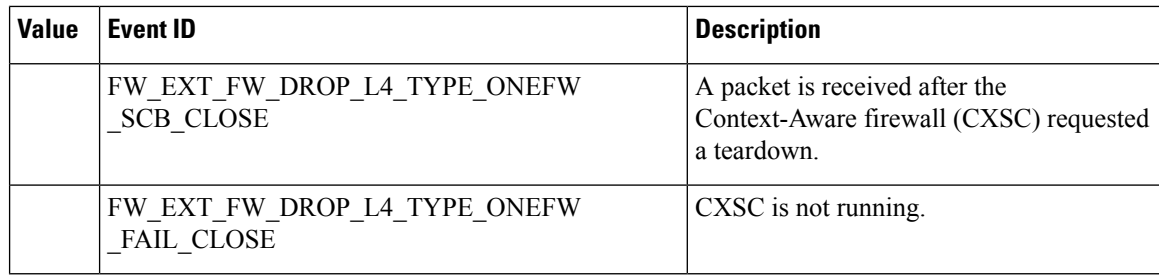

<span id="page-19-3"></span><span id="page-19-2"></span><span id="page-19-1"></span>9 initial sequence number

<span id="page-19-4"></span><sup>10</sup> Network Address Translation

<span id="page-19-5"></span><sup>11</sup> virtual fragmentation and reassembly

<span id="page-19-6"></span> $\frac{12}{13}$  application layer gateway

 $\frac{13}{14}$  high availability

high-speed logging

# <span id="page-19-0"></span>**How to Configure Firewall High-Speed Logging**

### **Enabling High-Speed Logging for Global Parameter Maps**

By default, high-speed logging (HSL) is not enabled and firewall logs are sent to a logger buffer located in the Route Processor (RP) or the console. When HSL is enabled, logs are sent to an off-box, high-speed log collector. Parameter maps provide a means of performing actions on the traffic that reaches a firewall and a global parameter map applies to the entire firewall session table. Perform this task to enable high-speed logging for global parameter maps.

#### **SUMMARY STEPS**

- **1. enable**
- **2. configure terminal**
- **3. parameter-map type inspect global**
- **4. log dropped-packets**
- **5. log flow-export v9 udp destination** *ip-address port-number*
- **6. log flow-export template timeout-rate** *seconds*
- **7. end**

#### **DETAILED STEPS**

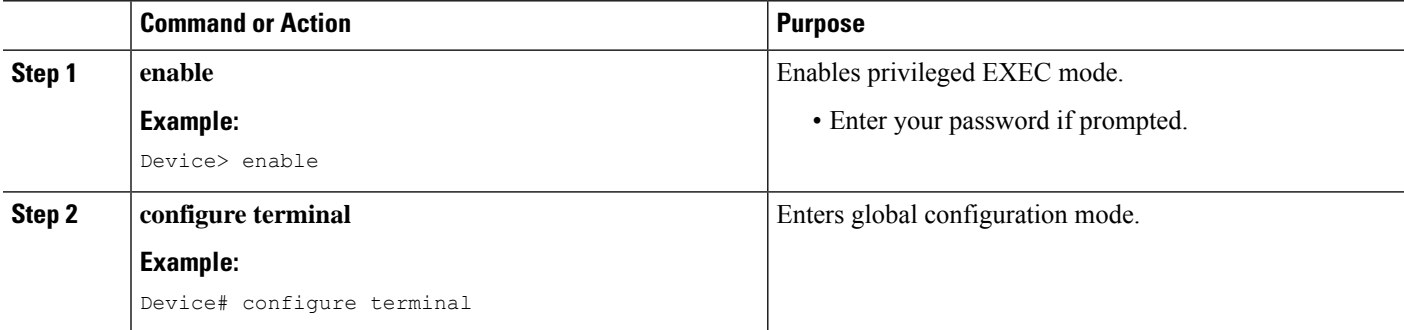

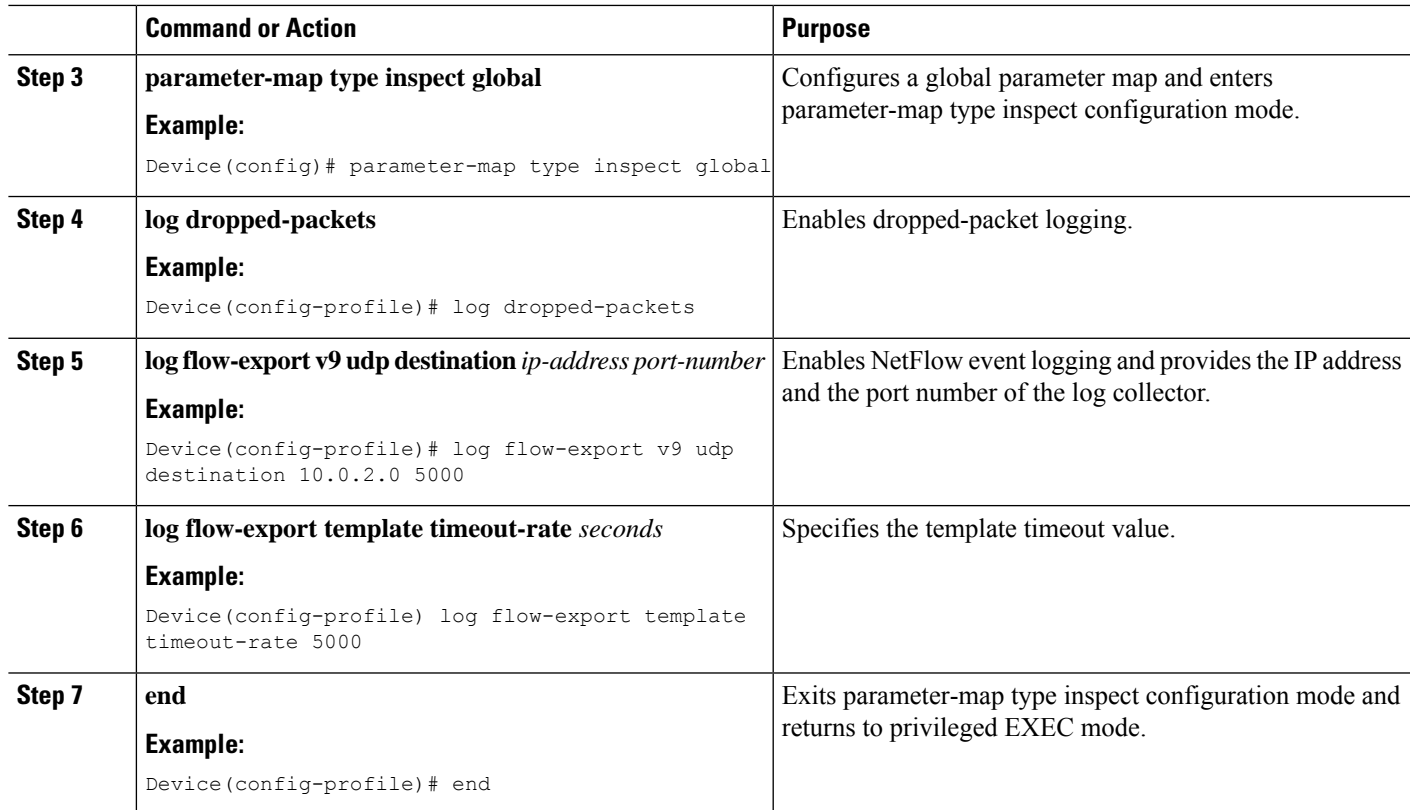

## **Enabling High-Speed Logging for Firewall Actions**

Perform this task enable high-speed logging if you have configured inspect-type parameter maps. Parameter maps specify inspection behavior for the firewall and inspection parameter-maps for the firewall are configured as the inspect type.

### **SUMMARY STEPS**

- **1. enable**
- **2. configure terminal**
- **3. parameter-map type inspect** *parameter-map-name*
- **4. audit-trail on**
- **5. alert on**
- **6. one-minute** {**low** *number-of-connections* | **high** *number-of-connections*}
- **7. tcp max-incomplete host** *threshold*
- **8. exit**
- **9. policy-map type inspect** *policy-map-name*
- **10. class type inspect** *class-map-name*
- **11. inspect** *parameter-map-name*
- **12. end**

### **DETAILED STEPS**

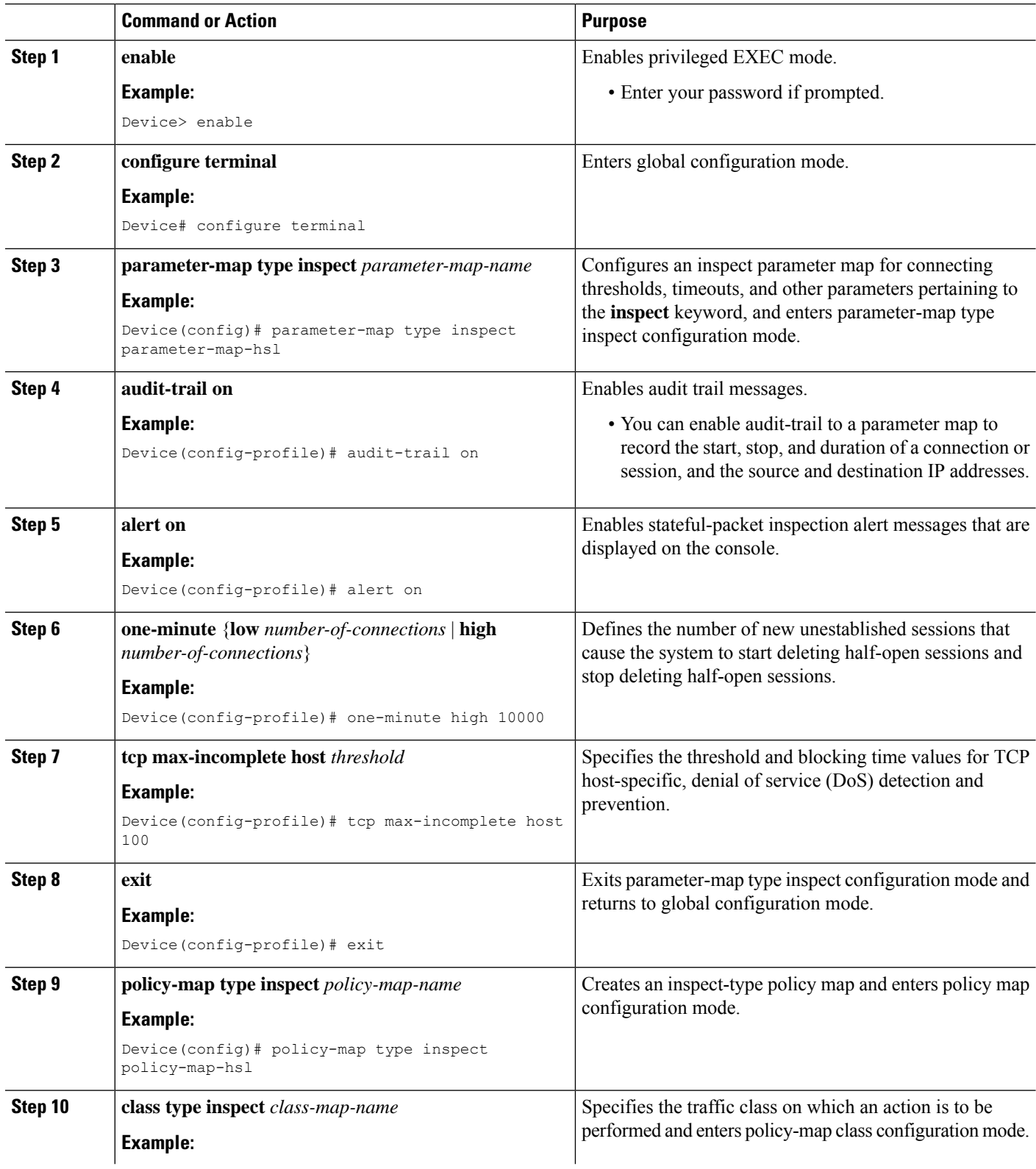

ı

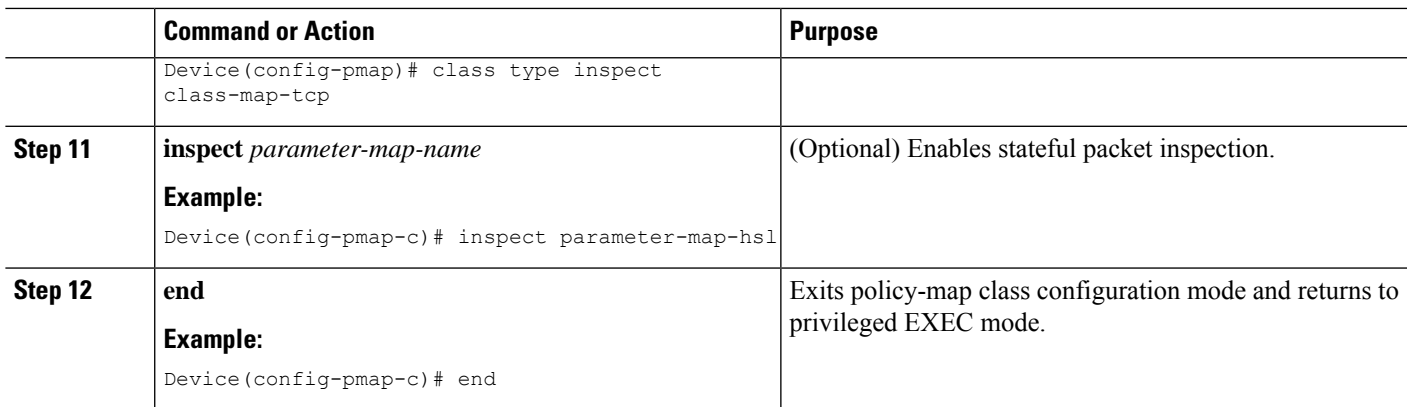

# <span id="page-22-0"></span>**Configuration Examples for Firewall High-Speed Logging**

### **Example: Enabling High-Speed Logging for Global Parameter Maps**

The following example shows how to enable logging of dropped packets, and to log error messages in NetFlow Version 9 format to an external IP address:

```
Device# configure terminal
Device(config)# parameter-map type inspect global
Device(config-profile)# log dropped-packets
Device(config-profile)# log flow-export v9 udp destination 10.0.2.0 5000
Device(config-profile)# log flow-export template timeout-rate 5000
Device(config-profile)# end
```
### **Example: Enabling High-Speed Logging for Firewall Actions**

The following example shows how to configure high-speed logging (HSL) for inspect-type parameter-map parameter-map-hsl.

```
Device# configure terminal
Device(config)# parameter-map type inspect parameter-map-hsl
Device(config-profile)# audit trail on
Device(config-profile)# alert on
Device(config-profile)# one-minute high 10000
Device(config-profile)# tcp max-incomplete host 100
Device(config-profile)# exit
Device(config)# poliy-map type inspect policy-map-hsl
Device(config-pmap)# class type inspect class-map-tcp
Device(config-pmap-c)# inspect parameter-map-hsl
Device(config-pmap-c)# end
```
## **Additional References for Firewall High-Speed Logging**

#### **Related Documents**

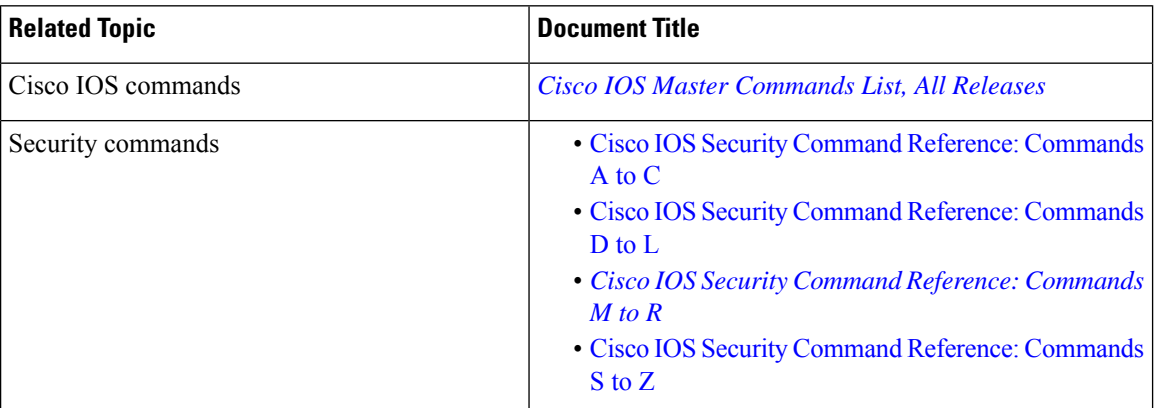

#### **Technical Assistance**

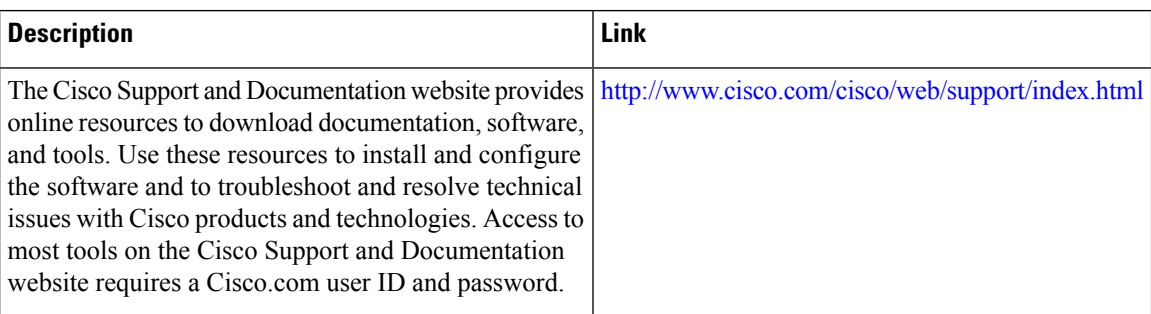

### **Feature Information for Firewall High-Speed Logging**

The following table provides release information about the feature or features described in this module. This table lists only the software release that introduced support for a given feature in a given software release train. Unless noted otherwise, subsequent releases of that software release train also support that feature.

Use Cisco Feature Navigator to find information about platform support and Cisco software image support. To access Cisco Feature Navigator, go to [www.cisco.com/go/cfn.](http://www.cisco.com/go/cfn) An account on Cisco.com is not required.

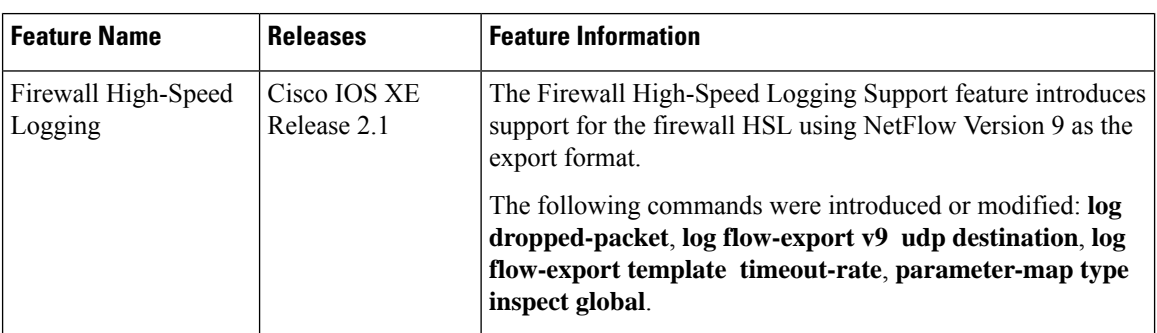

#### **Table 5: Feature Information for Firewall High-Speed Logging**

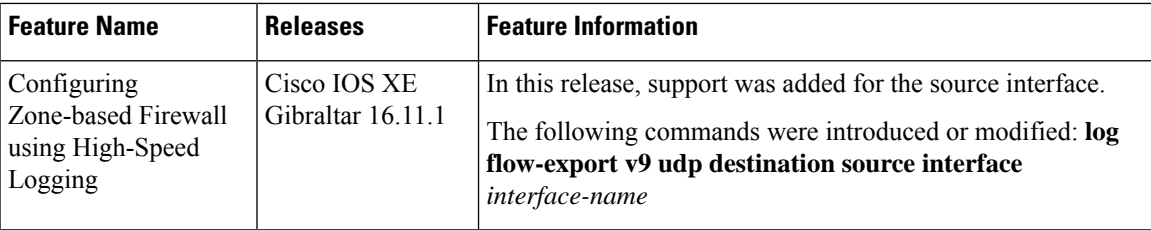